### **TED: Text editor for MSX (MYSTERY-soft)**

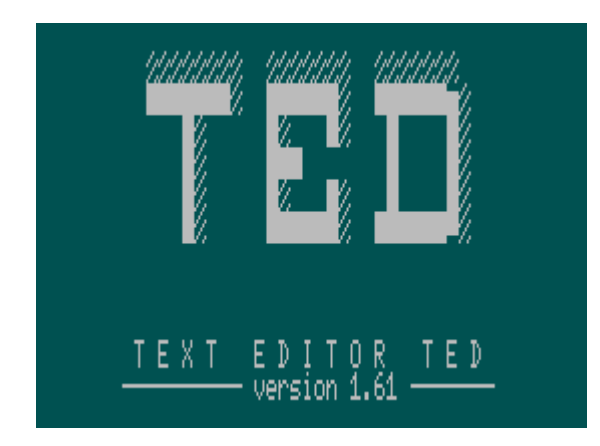

Русская версия документации находится [здесь.](http://sysadminmosaic.ru/msx/ted_mysterysoft/ted_mysterysoft)

The TED editor is a text window editor with a simplified interface, which has the capabilities sufficient to create program texts.

#### [ted.zip](http://sysadminmosaic.ru/_media/msx/ted_mysterysoft/ted.zip)

Editor's call:

TED filename.ext

if there is no file name, a message appears:

 Tiny Editor v1.61 (C) MYSTERY-soft Use:TED filename

When you enter the editor, you will see:

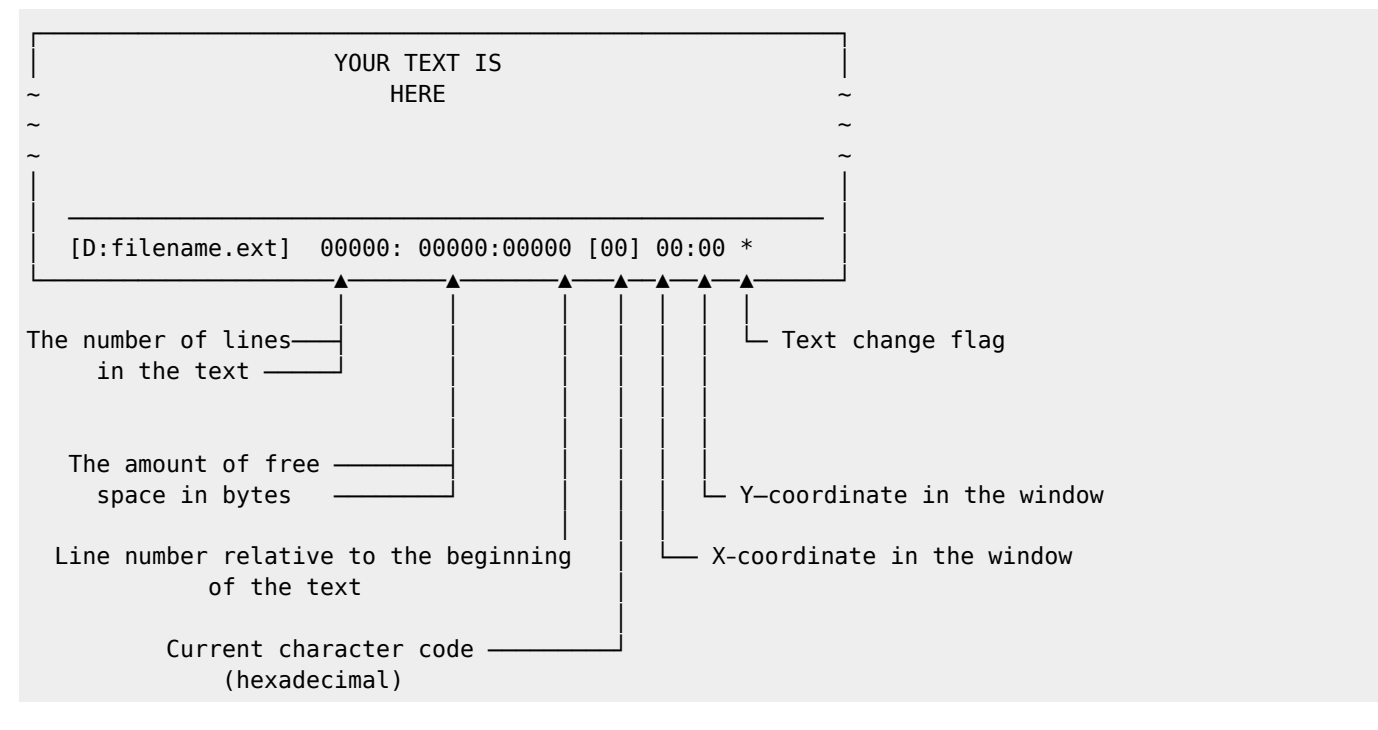

Notes:

- Numbering of lines and characters starts from zero.
- Tab (code 9) is not displayed in the character code field, but is considered a space (code 20h), although the tab is written to the text.

# **Text navigation**

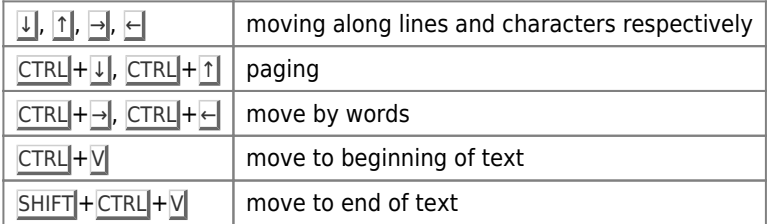

# **Editing**

Editing is carried out using the keys:

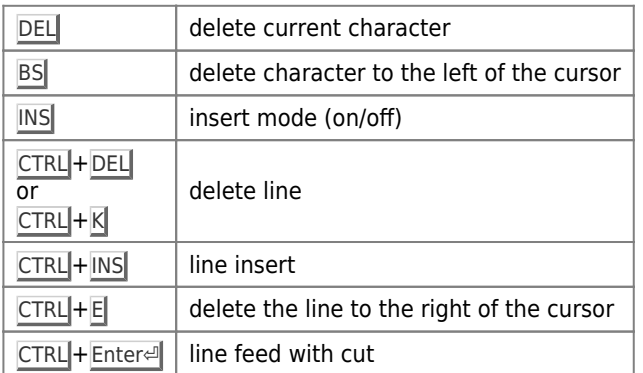

If you take a position in the line after the last character and press DEL, then the lines will be glued together.

# **Search**

To search, press  $CTRL + S$ , and the following will appear:

```
┌─────────────────────────────────────────────────────────┐
             YOUR TEXT IS
\sim HERE \sim \sim~ ~
~ ~
│ │
 │ Search:▊────────────────────────────────────────────── │
 [D:filename.exit] 00000: 00000:00000 [00] 00:00 *└─────────────────────────────────────────────────────────┘
```
After that, a search pattern is typed (character or string) and Enterel is pressed. Search is performed from top to bottom from the beginning of the text. The sample found is located at the top of the screen.

Continuation of the search:  $\overline{CTRL} + \overline{Q}$ .

## **Exit and write file**

When you press the ESC key, you will see:

┌─────────────────────────────────────────────────────────┐ YOUR TEXT IS  $\sim$  HERE  $\sim$   $\sim$ ~ ~ ~ ~

```
│ ━━━━━━━━━━━━━━━━━━━━━━━━━━━━━━━━━━━
  [D:filename.ext] Select: [S]ave [Q]uit [ESC]-continue
```
│ │

└─────────────────────────────────────────────────────────┘

To write a file, press  $\overline{S}$ , and the cursor will go to the file name editing field. After pressing Enter $\overline{E}$ , the file is recorded.

Note:

Editing does not work in the file name field (i.e.,  $\overline{\text{INSI}}$ ,  $\overline{\text{DELI}}$ ,  $\overline{\text{BSI}}$ ) Corrections are made by space and arrows  $\rightarrow$  and  $\leftarrow$ .

Exit the editor by pressing the  $\overline{Q}$  key.

Exit the editor with saving file by pressing the F10 key.

Note:

When exiting, there is no request to save and confirm the exit.

#### **Messages and errors**

When the buffer overflows in file loading mode, the following message is displayed:

Buffer full

and any key is expected to be pressed, after which it switches to edit mode with the part of the text that fits in the buffer.

Note:

When the buffer is full, the insertion of characters and lines does not occur!

In case of disk exchange errors, the editor displays a message:

Disk I/O error: ([A]bort,[R]etry,[I]gnore)

response to it, as in MSX-DOS. (only for Abort — return to edit mode).

Note for the system programmer: The editor disconnects the network (if there is one) and sets (38h):=0C9h; upon exit, these states are saved.

MYSTERY-soft wishes you a pleasant work !!!

We express our gratitude to all the authors of this text editor and to those who helped solve the problems of launching the editor on machines with several mappers:

- MYSTERY-soft
- K&K Co.
- Kamil Karimov (Caro)
- [RBSC] Wierzbowsky
- [RBSC] GreyWolf

#### **Ссылки**

 [Нормальный текстовый редактор под Nextor\(MSX-DOS 2\)](https://www.msx.org/forum/msx-на-русском/софт/нормальный-текстовый-редактор-под-nextormsx-dos-2)

**[http://sysadminmosaic.ru/msx/ted\\_mysterysoft/ted\\_mysterysoft-en?rev=1588756749](http://sysadminmosaic.ru/msx/ted_mysterysoft/ted_mysterysoft-en?rev=1588756749)**

**2020-05-06 12:19**

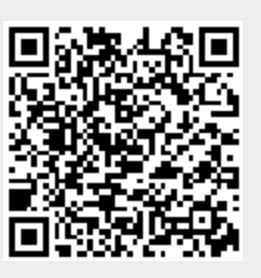